# Configuring ISDN

This chapter describes tasks that are required to get an Integrated Services Digital Network (ISDN) line and interface up, and describes features involved in configuring ISDN in a circuit-switched internetworking environment. For a complete description of the commands mentioned in this chapter, refer to the "ISDN Commands" chapter in the *Wide-Area Networking Command Reference*.

This chapter does not address routing issues, dialer configuration, and dial backup. For information about those topics, see the "Configuring DDR" chapter.

For information about the Channel Interface Processor (CIP), see the chapter entitled "IBM Channel Attach Commands" in the *Bridging and IBM Networking Command Reference*. The CIP is described in a separate chapter because of the interrelation of host system configuration values and router configuration values.

For hardware technical descriptions, and for information about installing the router interfaces, refer to the hardware installation and maintenance publication for your particular product.

# **ISDN Task List**

Perform the tasks in the following sections to configure ISDN lines and interfaces. You must configure the ISDN interface—Basic Rate Interface (BRI), MBRI, or Primary Rate Interface (PRI)—and network addressing. Perform the encapsulation for Frame Relay or X.25 task only if the traffic sent over the ISDN interface will cross a Frame Relay or X.25 network. The remaining tasks are optional.

- Understand Line Configuration Requirements
- Configure an ISDN BRI
- Configure an ISDN PRI
- Enable Asynchronous Access over ISDN
- Configure Encapsulation for Frame Relay or X.25 Networks
- Configure Network Addressing
- Configure Automatic Detection of Encapsulation Type
- Configure Combinet Compatibility
- Configure Semipermanent Connections (optional, for Germany only)
- Perform Configuration Self-Tests
- Monitor and Maintain ISDN Interfaces

Configuring ISDN **IV-193**

You can also optionally configure *snapshot routing* for ISDN interfaces. Snapshot routing is a method of learning remote routes dynamically and keeping the routes available for a specified period of time, even though routing updates are not exchanged during that period. See the "Configuring DDR" chapter of this module for detailed information about snapshot routing.

To place calls on the ISDN interface, you must configure it with *dial-on-demand routing (DDR)*. For configuration information about ISDN using DDR, see the "Configuring DDR" chapter. For command information, refer to the chapter entitled "DDR Commands" in the *Wide-Area Networking Command Reference*.

To configure *bandwidth on demand* and *dial backup*, see the "Configuring DDR" chapter.

See the end of this chapter for the "ISDN Configuration Examples" section.

# **Understand Line Configuration Requirements**

Before configuring the ISDN interfaces on your Cisco router, it is necessary to order a correctly configured ISDN line (BRI or PRI) from your telecommunications service provider.

This process varies dramatically from provider to provider on a national and international basis. However, some general guidelines follow:

- On a BRI, ask for two channels to be called by one number.
- On a PRI, ask for the channels to be called in descending order.
- Ask for delivery of calling line identification. Providers sometimes call this *CLI* or *Automatic Number Identification* (ANI).
- If the router is going to be the only device attached to the BRI, ask for point-to-point service and a data-only line.
- If the router is going to be attached to an ISDN bus (to which other ISDN devices might be attached), ask for point-to-multipoint service (subaddressing is required) and a voice-and-data line.

# **Configure an ISDN BRI**

This section describes how to configure a BRI, whether it is the only BRI in a router or is one of many in an MBRI. Each of the BRIs in an MBRI can be configured separately and is configured in the same way as a BRI.

Perform the tasks in the following sections to configure an ISDN BRI. The switch type selection and BRI specification tasks are required; the remaining are optional.

- Check the Buffers
- Select the ISDN Switch Type
- Define ISDN TEI Negotiation
- Specify ISDN Service Profile Identifiers (SPIDs) (if required)
- Specify an ISDN Basic Rate Interface (BRI)
- Configure Called Party Number Verification
- Configure Calling Line Identification Screening
- Configure BRI for Leased Line Service

**IV-194** Wide-Area Networking Configuration Guide

#### **Configure an ISDN BRI**

#### **Configure an ISDN BRI**

- Configure ISDN Calling Number Identification (Australia only)
- Configure the Line Speed for Calls Not ISDN End-To-End

### Check the Buffers

When configuring a BRI, after the system comes up, make sure enough buffers are in the free list of the buffer pool that matches the maximum transmission unit (MTU) of your BRI interface. If not, you must reconfigure buffers in order for the BRI interfaces to function properly.

To check the MTU size and the buffers and, if necessary, to configure the buffers and the MTU size, complete the following tasks beginning in EXEC mode:

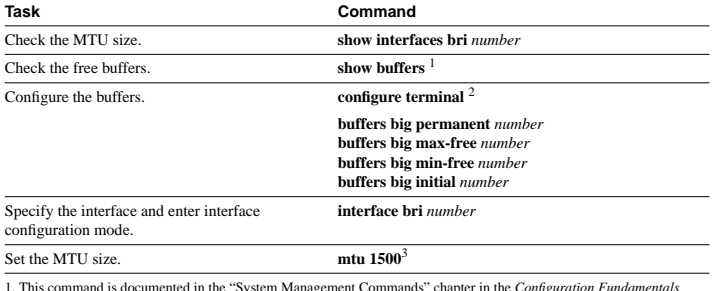

1. This command is documented in the "System Management Commands" chapter in the *Configuration Fundamentals Command Reference*.

2. This command is documented in the "System Image, Microcode Image, and Configuration File Load Commands" chapter in the *Configuration Fundamentals Command Reference*.

3. This command is documented in the "Interface Commands" chapter in the *Configuration Fundamentals Command Reference*.

### Select the ISDN Switch Type

ISDN supports a variety of service provider switches. Table 3 lists, by geographic areas, the ISDN switch types supported by the ISDN interface. If you configure an interface with the **interface bri** command, you must also select a switch. Perform the following task in global configuration mode:

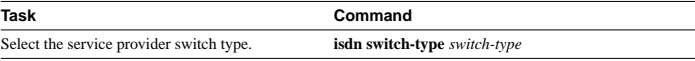

#### **Table 3 ISDN Service Provider Switch Types**

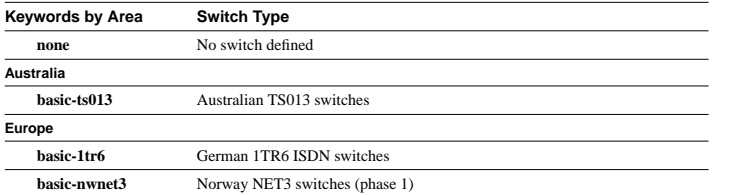

Configuring ISDN **IV-195**

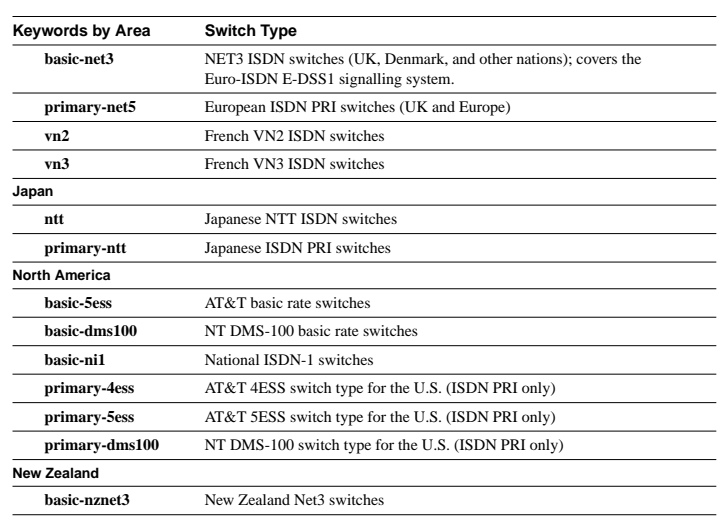

**Note** Any router with an MBRI must be connected to the same switch type on all its ISDN interfaces.

#### **Configure an ISDN BRI**

#### **Table 4 ISDN Switch Type Configuration Information**

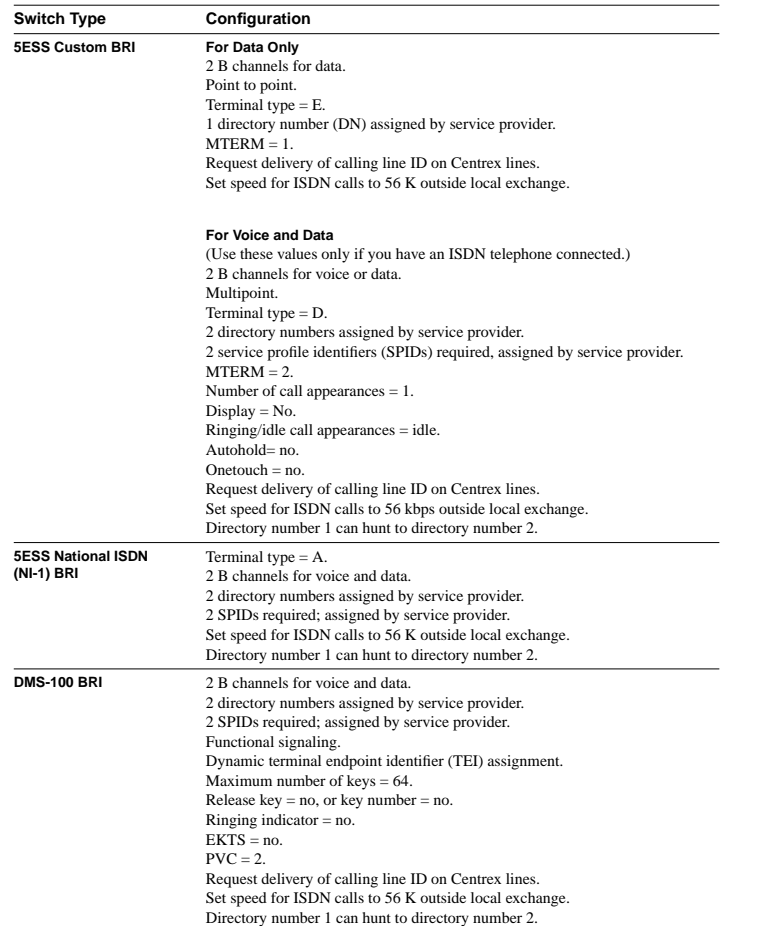

Configuring ISDN **IV-197**

#### **Configure an ISDN BRI**

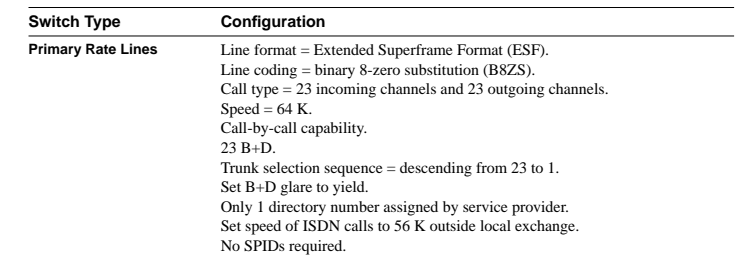

### Define ISDN TEI Negotiation

This section applies to ISDN BRI only. You can determine when Layer 2 ISDN terminal endpoint identifier (TEI) negotiation occurs. The default is for negotiation to occur when the router is powered on. TEI negotiation is useful in Europe and also useful for switches that might deactivate Layer 2 when no calls are active.

To define when TEI negotiation will occur, perform the following task in global configuration mode:

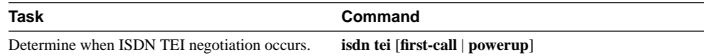

### Specify an ISDN Basic Rate Interface (BRI)

To specify an ISDN Basic Rate Interface (BRI) and enter interface configuration mode, perform the following task in global configuration mode:

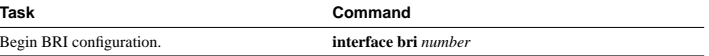

### Specify ISDN Service Profile Identifiers (SPIDs)

This section applies to ISDN BRIs only. All ISDN devices subscribe to services provided by an ISDN service provider, usually a telephone company. However, only some service providers use service profile identifiers (SPIDs) to define the services subscribed to by the ISDN device that is accessing the ISDN service provider. The service provider assigns the ISDN device one or more SPIDs when you first subscribe to the service. If you are using a service provider that requires SPIDs, your ISDN device cannot place or receive calls until it sends a valid, assigned SPID to the service provider when accessing the switch to initialize the connection.

Currently, only the DMS-100 and NI-1 switch types require SPIDs. The AT&T 5ESS switch type may support a SPID, but we recommend that you set up that ISDN service without SPIDs. In addition, SPIDs have significance at the local access ISDN interface only. Remote routers are never sent the SPID.

A SPID is usually a seven-digit telephone number with some optional numbers. However, service providers may use different numbering schemes. For the DMS-100 switch type, two SPIDs are assigned, one for each B channel. Once your service provider has assigned you SPIDs, you must define these SPIDs on the router so that when access to the switch is attempted, the router has the valid information available.

**IV-198** Wide-Area Networking Configuration Guide

#### **Configure an ISDN BRI**

To define the SPIDs and the local directory number (LDN) on the router, perform the following tasks in interface configuration mode (after specifying **interface bri**):

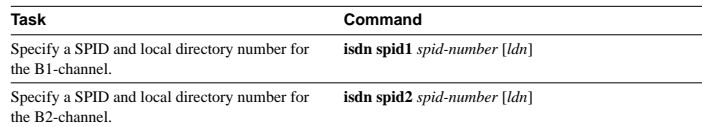

The LDN is optional but might be necessary if the router is to answer calls made to the second directory number.

See the "Configuring DDR" chapter for information about configuring dial-on-demand routing (DDR). Refer to the "DDR Commands" chapter in the *Wide-Area Networking Command Reference* for specific DDR commands.

### Configure Calling Line Identification Screening

This task applies only to Cisco 2500 series, Cisco 3000 series, and Cisco 4000 series routers that have a BRI. Calling line identification (also called *caller ID*) screening adds a level of security by allowing you to screen incoming calls. You can verify that the calling line ID is from an expected origin. CLI screening requires a local switch that is capable of delivering the CLI to the router.

To configure caller ID screening, perform the following task in interface configuration mode:

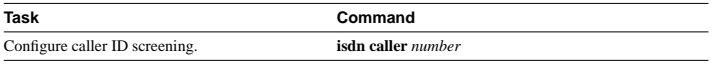

**Note** If caller ID screening is configured and the local switch does not deliver caller IDs, the router rejects all calls.

### Configure Called Party Number Verification

When multiple devices are attached to an ISDN BRI, you can ensure that only a single device answers an incoming call by verifying the number or subaddress in the incoming call against the device's configured number or subaddress or both.

You can specify that the router verify a called-party number or subaddress number in the incoming setup message for ISDN BRI calls, if the number is delivered by the switch. You can do so by configuring the number that is allowed. To configure verification, perform the following task in interface configuration mode:

#### **Task Command**

Specify that the router verify a called-party number or subaddress number in the incoming setup message. **isdn answer1** [*called-party-number*][**:***subaddress*]

Verifying the called-party number ensures that only the desired router responds to an incoming call. If you want to allow an additional number for the router, you can configure it, too.

Configuring ISDN **IV-199**

#### **Configure an ISDN BRI**

To configure a second number to be allowed, perform the following task in interface configuration mode:

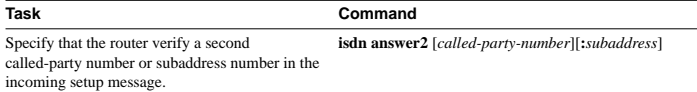

#### Configure ISDN Calling Number Identification

This feature applies only to routers used in Australia. A router with a basic TS013 ISDN BRI interface might need to supply the network with a billing number for outgoing calls. The Australian network offers better pricing on calls in which the number is presented.

To configure the interface to identify the billing number, perform the following task in interface configuration mode:

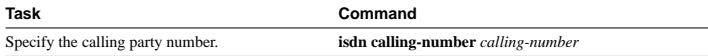

**Note** The **isdn calling-number** command is supported only on Australian basic TS013 switch types.

### Configure the Line Speed for Calls Not ISDN End-To-End

When calls are made at 56 kbps but delivered by the ISDN network at 64 kbps, the incoming data can be corrupted.

However, on ISDN calls, if the receiving side is informed that the call is not an ISDN call from end to end, it can set the line speed for the incoming call.

To set the speed for incoming calls recognized as not ISDN end-to-end, complete the following task in interface configuration mode:

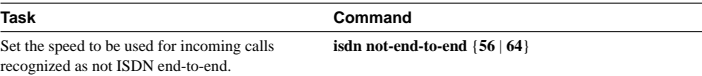

#### Configure BRI for Leased Line Service

To configure a Basic Rate Interface (BRI) interface to use the ISDN physical connection as a leased-line service, use the **isdn leased-line** command.

This service is offered in Japan and Germany and there is no call set up or tear down involved. Data is placed on the ISDN interface similar to the way data is placed on a leased line connected to a serial port.

To configure the BRI to use the ISDN connection as a leased-line service, complete the following task in interface configuration mode:

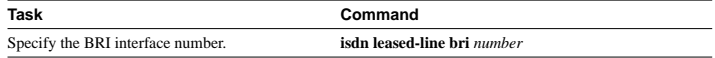

**IV-200** Wide-Area Networking Configuration Guide

**Configure an ISDN PRI**

When you configure this feature on a router, make sure that an ISDN switch type is also configured.

For example:

```
!
isdn switch-type basic-net3
isdn leased-line BRI0
!
```
The type of switch is not important. Pick the switch type you normally use in your country.

# **Configure an ISDN PRI**

ISDN Primary Rate Interface (PRI) is supported on the Cisco 4000, the Cisco 4500, and the Cisco 7000 series routers using T1 or E1 versions of the Multichannel Interface Processor (MIP) card in conjunction with PRI signaling software. Channelized T1 ISDN PRI offers 23 B channels and 1 D channel. Channelized E1 ISDN PRI offers 30 B channels and 1 D channel.

Channelized T1 and channelized E1 are supported by corresponding controllers. A T1 or E1 controller has one physical network termination. However, it can have many virtual interfaces, depending on the configuration.

Perform the tasks in the following sections as appropriate for the T1 controller or the E1 controller:

- Configure Channelized T1 ISDN PRI
- Configure Channelized E1 ISDN PRI

### Configure Channelized T1 ISDN PRI

To configure ISDN PRI on a channelized T1 controller, perform the following tasks beginning in global configuration mode:

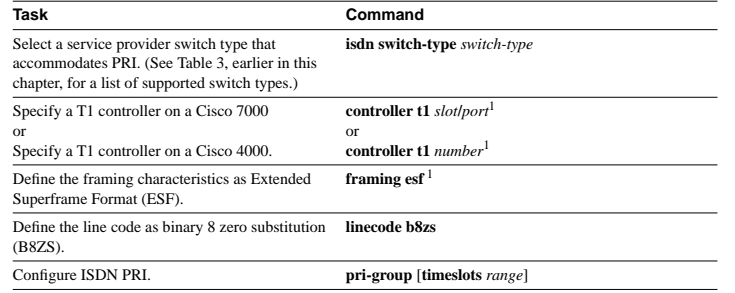

1. This command is documented in the "Interface Commands" chapter in the *Configuration Fundamentals Command Reference*.

If you do not specify the time slots, the specified controller is configured for 23 B channels and 1 D channel.

**Note** Any router configured for ISDN support must be connected to the same switch type on all its ISDN interfaces.

Configuring ISDN **IV-201**

### Configure Channelized E1 ISDN PRI

To configure ISDN PRI on a channelized E1 controller, perform the following tasks, beginning in global configuration mode:

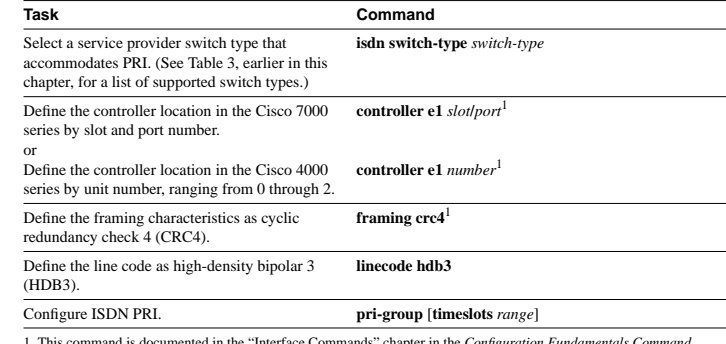

1. This command is documented in the "Interface Commands" chapter in the *Configuration Fundamentals Command Reference*.

If you do not specify the time slots, the specified controller is configured for 30 B channels and one D channel.

**Note** Any router configured for ISDN support must be connected to the same switch type on all its ISDN interfaces.

### **Enable Asynchronous Access over ISDN**

You can configure a router to support asynchronous access over ISDN by globally enabling PPP on VTY lines. PPP is typically enabled on synchronous or asynchronous serial interfaces; however, the Cisco IOS software permits you to configure PPP on virtual terminal (VTY) lines. This configures the VTY line to support asynchronous access over ISDN from the ISDN terminal to the VTY session on the router.

To enable asynchronous protocol features on VTY lines, perform the following task in global configuration mode:

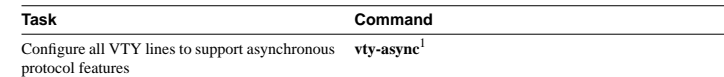

1. This command is documented in the "Terminal Lines and Modem Support" chapter in the *Access Services Command Reference*.

This task enables PPP on VTY lines on a global basis on the router. To configure PPP on a per-VTY basis, use the **translate** command in the "Protocol Translation Configuration Commands" chapter of the *Access Services Command Reference*.

**IV-202** Wide-Area Networking Configuration Guide

# **Configure Encapsulation for Frame Relay or X.25 Networks**

Each of the ISDN B channels is treated as a serial line and supports HDLC and PPP encapsulation. The default serial encapsulation is HDLC.

However, if traffic sent from this ISDN interface will cross a Frame Relay network or an X.25 network, the appropriate addressing and encapsulation tasks must be completed as required for Frame Relay or X.25 networks.

See the "Configuring Frame Relay" chapter or "Configuring X.25 and LAPB" chapter for more information about addressing, encapsulation, and other tasks necessary to configure Frame Relay or X.25 networks.

## **Configure Network Addressing**

The steps in this section support the primary goals of network addressing:

- Define which packets are *interesting*—and will thus cause the router to make an outgoing call.
- Define the remote host where the calls are going.
- Specify whether broadcast messages will be sent.
- Specify the dialing string to use in the call.

Intermediate steps that use shared argument values tie the host identification and dial string to the interesting packets to be transmitted to that host.

You must configure the switch type before you configure network addressing.

To configure network addressing, complete the following tasks beginning in interface configuration mode:

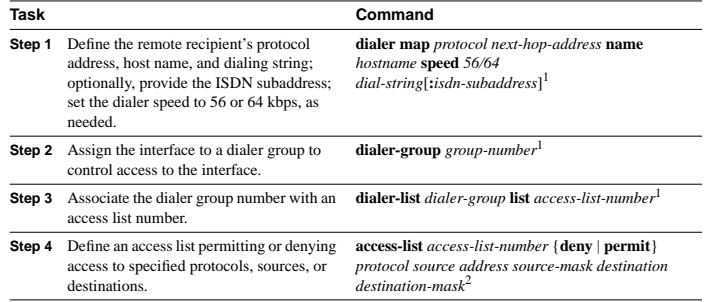

1. This command is documented in the "DDR Commands" chapter in the *Wide-Area Networking Command Reference*. 2. Many forms of this command are documented in various protocol-specific chapters in the *Network Protocols Command Reference, Part 1* and the *Network Protocols Command Reference, Part 2.*

Packets that are permitted by the access list specified in Step 4 are considered *interesting* and will cause the router to place a call to the destination protocol address identified in both Steps 1 and 4. **Configure Automatic Detection of Encapsulation Type**

**Note** The access list reference in Step 4 of this task list is an example of the access list commands allowed by different protocols. Some protocols might require a different command form or might require multiple commands. Refer to the relevant protocol chapter in the *Network Protocols Configuration Guide, Part 1* or the *Network Protocols Configuration Guide, Part 2* for more information about setting up access lists for a protocol.

For more information about defining outgoing call numbers, see the "Configuring DDR" chapter.

# **Configure Automatic Detection of Encapsulation Type**

You can enable a serial or ISDN interface to accept calls and dynamically change the encapsulation in effect on the interface when the remote device does not signal the call type. For example, if an ISDN call does not identify the call type in the Lower Layer Compatibility fields and is using an encapsulation that is different from the one configured on the interface, the interface can change its encapsulation type on the fly.

This feature enables interoperation with ISDN terminal adapters that use V.120 encapsulation but do not signal V.120 in the call setup message. An ISDN interface that by default answers a call as synchronous serial with PPP encapsulation can change its encapsulation and answer such calls.

Automatic detection is attempted for the first 10 seconds after the link is established or the first five packets exchanged over the link, whichever is first.

To enable automatic detection of encapsulation type, perform the following task in interface configuration mode:

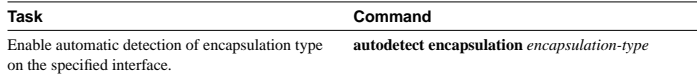

You can specify one or more encapsulations to detect. Cisco IOS software currently supports automatic detection of PPP and V.120 encapsulations.

# **Configure Combinet Compatibility**

Historically, Combinet devices supported only the Combinet Proprietary Protocol (CPP) for negotiating connections over ISDN B channels. To enable Cisco routers to communicate with those Combinet bridges, the Cisco IOS supports a new CPP encapsulation type.

To enable routers to communicate over ISDN interfaces with Combinet bridges that support only CPP, perform the following tasks in interface configuration mode:

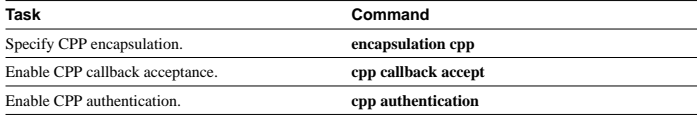

Now most Combinet devices support PPP. Cisco routers can communicate over ISDN with these devices by using PPP encapsulation, which supports both routing and fast switching.

Configuring ISDN **IV-203**

**IV-204** Wide-Area Networking Configuration Guide

Combinet devices support only IP, IPX and bridging. For AppleTalk, Cisco routers automatically perform half-bridging with Combinet devices. For more information about half-bridging, see the "Configure PPP Half-Bridging on Serial Interfaces" section in the "Configuring PPP for Wide-Area Networking" chapter of this publication.

Cisco routers can also half-bridge IP and IPX with Combinet devices that support only CPP. To configure this feature, you only need to set up the addressing with the ISDN interface as part of the remote subnet; no additional commands are required.

# **Configure Semipermanent Connections**

German networks allow semipermanent connections between customer routers with BRIs and the 1TR6 basic rate switches in the exchange. Semipermanent connections are offered at better pricing than leased lines.

Configuring BRIs for semipermanent connection requires only that you use a keyword that indicates semipermanent connections when you are setting up network addressing as described in the previous section of this chapter.

To configure a BRI for semipermanent connections, use the following form of the **dialer map** command when you set up network addressing:

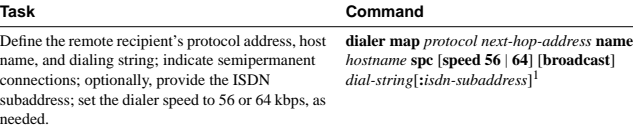

1. This command is documented in the "DDR Commands" chapter in the *Wide-Area Networking Command Reference*.

### **Perform Configuration Self-Tests**

To test the router's ISDN configuration, we suggest that you perform the following tasks:

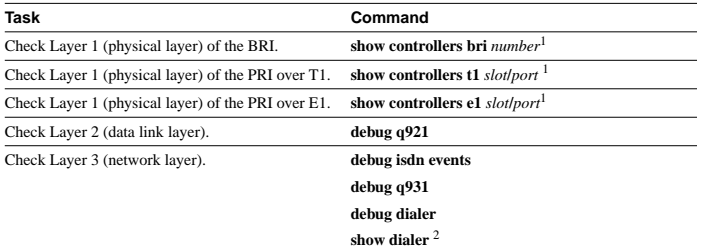

1. This command is documented in the "Interface Commands" chapter in the *Configuration Fundamentals Command Reference*.

2. This command is documented in the "DDR Commands" chapter in the *Wide-Area Networking Command Reference*.

See the *Debug Command Reference* for information about the **debug** commands.

Configuring ISDN **IV-205**

# **Monitor and Maintain ISDN Interfaces**

Use the following commands to monitor and maintain ISDN interfaces:

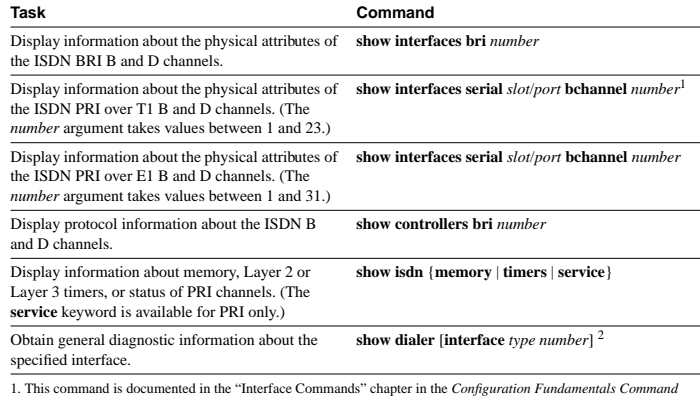

*Reference*.

2. This command is documented in the "DDR Commands" chapter in the *Wide-Area Networking Command Reference*.

### **ISDN Configuration Examples**

This section provides the following ISDN configuration examples:

- Multilink PPP Example
- Compression Examples
- Voice Over ISDN Examples
- Network Service Facility Example
- Dialer Rotary Groups Example

#### Multilink PPP Example

The following example enables Multilink PPP on BRI 0.

interface BRI0 description Enables PPP Multilink on BRI 0 ip address 7.1.1.1 255.255.255.0 encapsulation ppp dialer map ip 7.1.1.2 name starbuck 14195291357 dialer map ip 7.1.1.3 name roaster speed 56 14098759854 ppp authentication chap ppp multilink dialer-group 1

#### Compression Examples

The following example enables predictor compression on BRI 0.

interface BRI0

**IV-206** Wide-Area Networking Configuration Guide

#### **ISDN Configuration Examples**

 description Enables predictor compression on BRI 0 ip address 7.1.1.1 255.255.255.0 encapsulation ppp dialer map ip 7.1.1.2 name starbuck 14195291357 compress predictor ppp authentication chap dialer-group 1

#### The following example enables Stacker compression on BRI 0.

interface BRI0

 description Enables stac compression on BRI 0 ip address 7.1.1.1 255.255.255.0 encapsulation ppp dialer map ip 7.1.1.2 name starbuck 14195291357 compress stac ppp authentication chap dialer-group 1

### Multilink PPP and Compression Example

#### The following example enables PPP Multilink and Stacker compression on BRI 0.

interface BRI0 description Enables PPP Multilink and stac compression on BRI 0 ip address 7.1.1.1 255.255.255.0 encapsulation ppp dialer map ip 7.1.1.2 name starbuck 14195291357 ppp authentication chap compress stac ppp multilink dialer-group 1

### Voice Over ISDN Examples

The following example allows incoming voice calls to be answered BRI 0.

interface BRI0 description Allows incoming voice calls to be answered BRI 0 ip address 7.1.1.1 255.255.255.0 encapsulation ppp isdn incoming-voice data dialer map ip 7.1.1.2 name starstruck 14038182344 ppp authentication chap dialer-group 1

The following example places an outgoing call as a voice call on BRI 1.

interface BRI1 description Places an outgoing call as a voice call on BRI 1 ip address 9.1.1.1 255.255.255.0 encapsulation ppp dialer map ip 9.1.1.2 name angus class calltype 19091238877 ppp authentication chap dialer-group 1

map-class dialer calltype dialer voice-call

Configuring ISDN **IV-207**

#### **ISDN Configuration Examples**

#### Network Service Facility Example

This is Network Service Facility (NSF), needed for an AT&T 4ESS switch when it is configured for Call-by-Call selection. The PRI 4ESS switch expects some AT&T specific information when placing outgoing ISDN PRI calls; the options are accunet, sdn and megacom.

isdn switchtype primary-4ess

interface Serial1/1:23 description Will mark outgoing calls from AT&T type calls ip address 7.1.1.1 255.255.255.0 encapsulation ppp dialer map ip 7.1.1.2 name tommyjohn class sdnplan 14193460913 dialer map ip 7.1.1.3 name angus class megaplan 14182616900 dialer map ip 7.1.1.4 name angus class accuplan 14193453730

dialer-group 1 ppp authentication chap

map-class dialer sdnplan dialer outgoing sdn

map-class dialer megaplan dialer voice-call dialer outgoing mega

map-class dialer accuplan dialer outgoing accu

### Dialer Rotary Groups Example

The following example configures BRI interfaces to connect into a rotary group (dialer-group) and then configures a dialer interface for that dialer-group. This configuration permits IP packets to trigger calls.

interface BRI 0 description connected into a rotary group encapsulation ppp dialer rotary-group 1

interface BRI 1 no ip address encapsulation ppp dialer rotary-group 1

interface BRI 2 encapsulation ppp dialer rotary-group 1

interface BRI 3 no ip address encapsulation ppp dialer rotary-group 1

interface BRI 4 encapsulation ppp dialer rotary-group 1

interface Dialer 0 description Dialer group controlling the BRIs ip address 8.1.1.1 255.255.255.0 encapsulation ppp dialer map ip 8.1.1.2 name angus 14802616900

**IV-208** Wide-Area Networking Configuration Guide

**ISDN Configuration Examples**

**ISDN Configuration Examples**

dialer-group 1 ppp authentication chap

dialer-list 1 protocol ip permit

Configuring ISDN **IV-209**